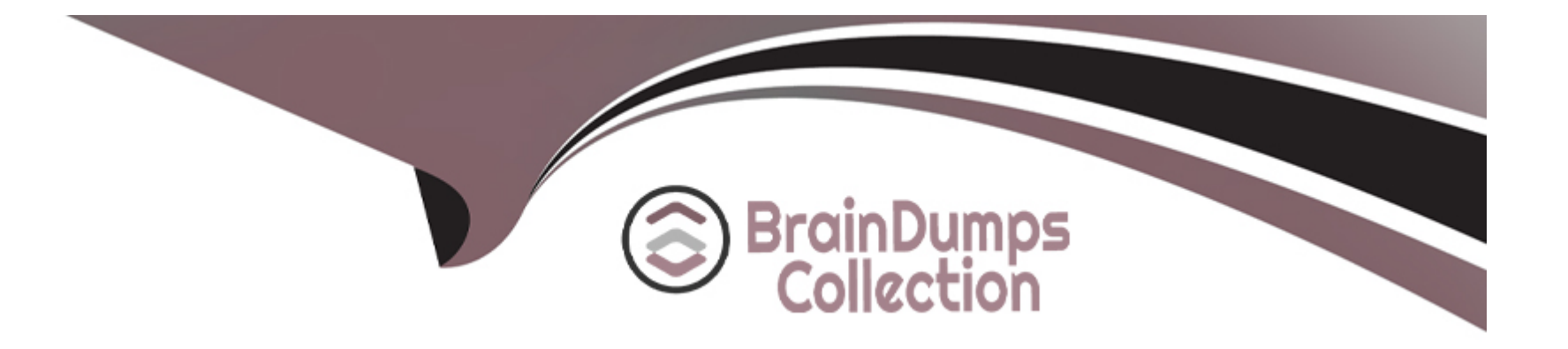

# **Free Questions for 350-501 by braindumpscollection**

# **Shared by Stuart on 12-12-2023**

**For More Free Questions and Preparation Resources**

**Check the Links on Last Page**

# **Question 1**

**Question Type: MultipleChoice**

Simulation 8

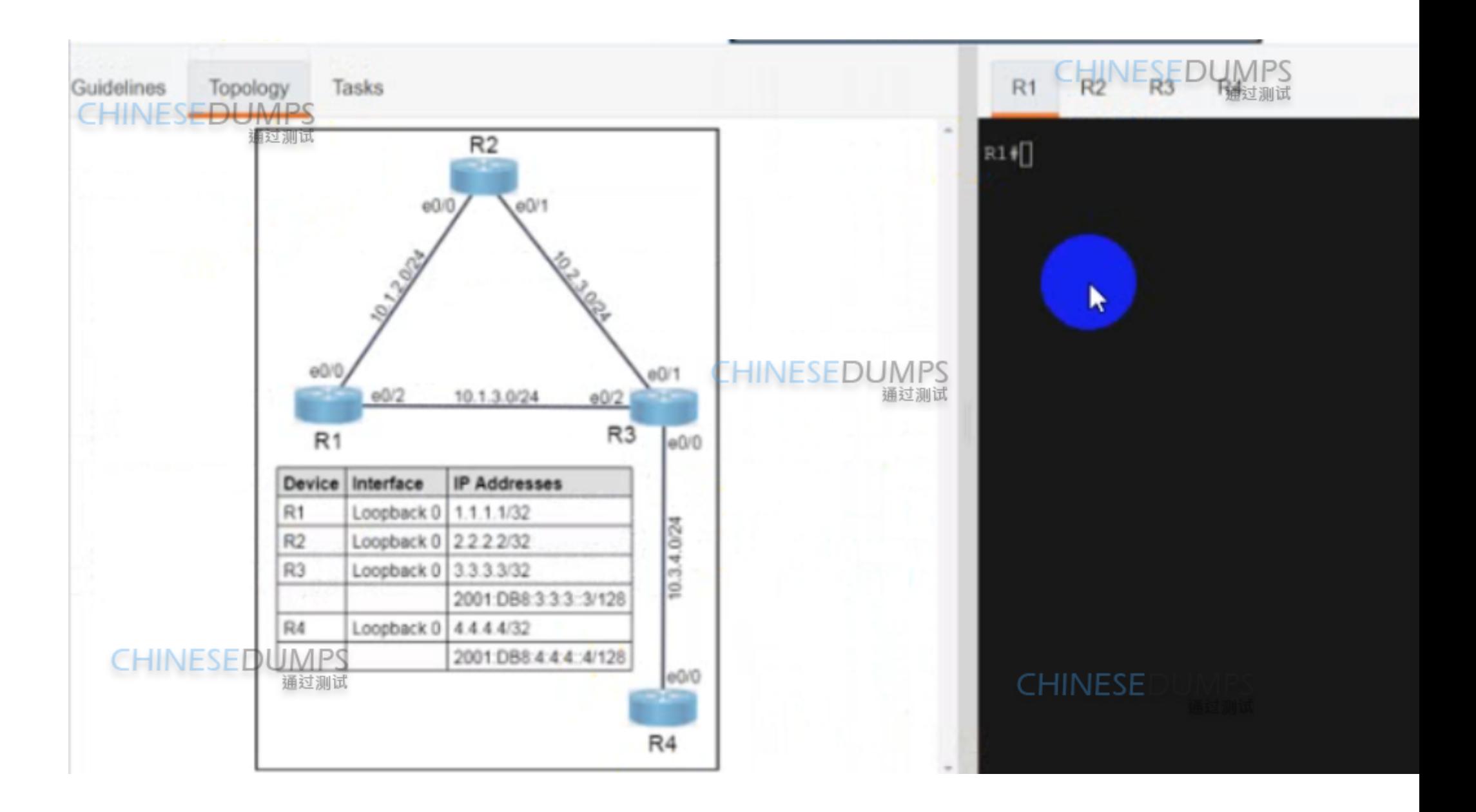

- 1. Add relevabl\BSP configurations to R2 to ensure the IBGP neighborships are up on R2. All 7 prefixes of R1 should be learned on R3 via IBGP.
- 2. Modify and add relevant BGP neighborship configurations to R3 and R4 to ensure the EBGP neighborships are up. Do not use "disableconnected-check." All 7 prefixes of R1 should be learned on R4 via **CHINESEDUMPS** EBGP.
- 3. Ensure that both R4 and R3 have IPv6 peering, and on R4, the EBGP IPv4 neighborship/IPv6 neighborship is shut down once the number of

**CHINESEDUMPS** 

通过测试

- prefixes received crosses 10.
	- **CHINESEDUMPS**

nitial configuration with IP addressing and ISIS neighborship has been completed. The candidate must not make any changes to the configurations except to fulfill the tasks listed above.

### **Options:**

**A-** See the solution below

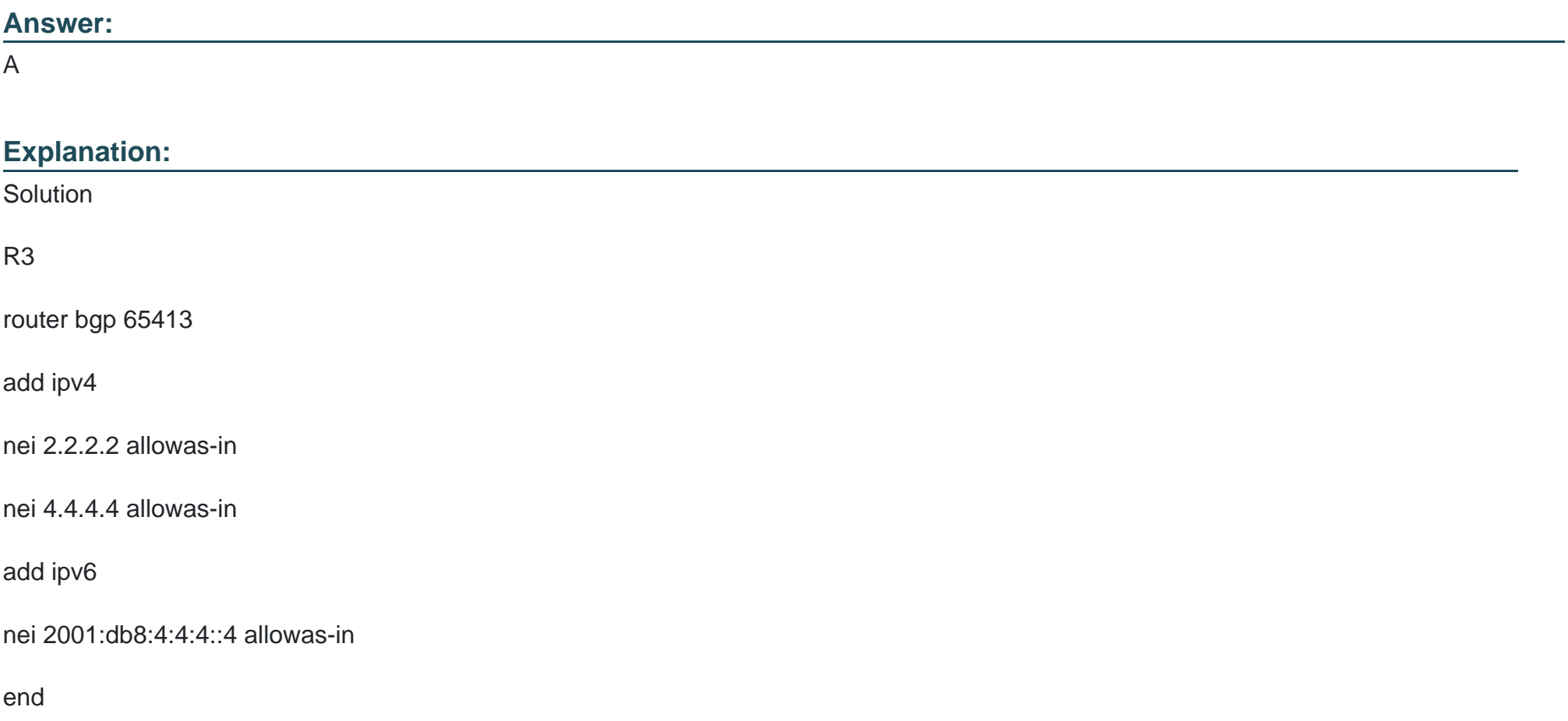

#### copy run start

=======================

R2

router bgp 65413

nei 1.1.1.1 as-override

nei 3.3.3.3 as-override

end

copy run start

=======================

R3

router bgp 65413

nei 10.3.4.2 remot 65412

nei 2001:db8:3:4::2 remot 65412

nei 2001:db8:4:4:4:4:14 remot 65412

nei 2001:db8:4:4:4:4:1:4 ebgp-multihop 10

#### add ip4

nei 10.3.4.2 act

ex

add ipv6

nei 2001:db8:4:4:4:4::4 activate

nei 2001:db8:4:4:4:4:1:4 ebgp-multihop 10

nei 2001:db8:3:4::2 act

end

copy run start

===================

R4

router bgp 65412

nei 10.3.4.1 remot 65413

nei 2001:db8:3:3:3:3:3:3 remot 65413

nei 2001:db8:3:3:3:3:3:3 ebgp-multihop 10

nei 2001:db8:3:4::1 remot 65413

#### add ipv4

nei 10.3.4.1 remot act

nei 10.3.4.1 prefix-limit 10

add ipv6

nei 2001:db8:3:3:3:3:3:3 activate

nei 2001:db8:3:3:3:3:3:3 ebgp-multihop 10

nei 2001:db8:3:3:3:3:3:3 prefix-limit 10

nei 2001:db8:3:4::1 activate

nei 2001:db8:3:4::1 prefix-limit 10

end

copy run start

## **Question 2**

**Question Type: MultipleChoice**

#### Simulation 7

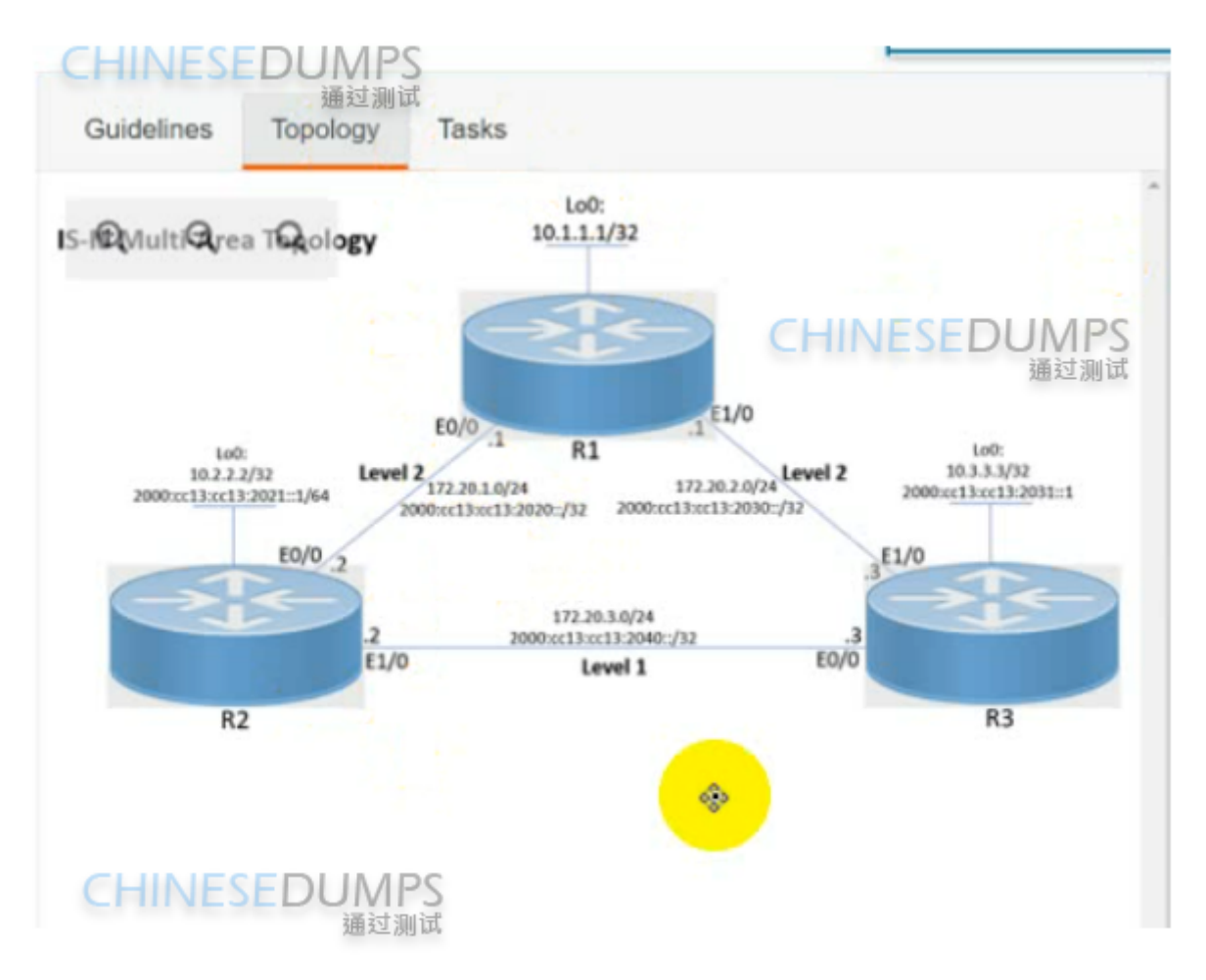

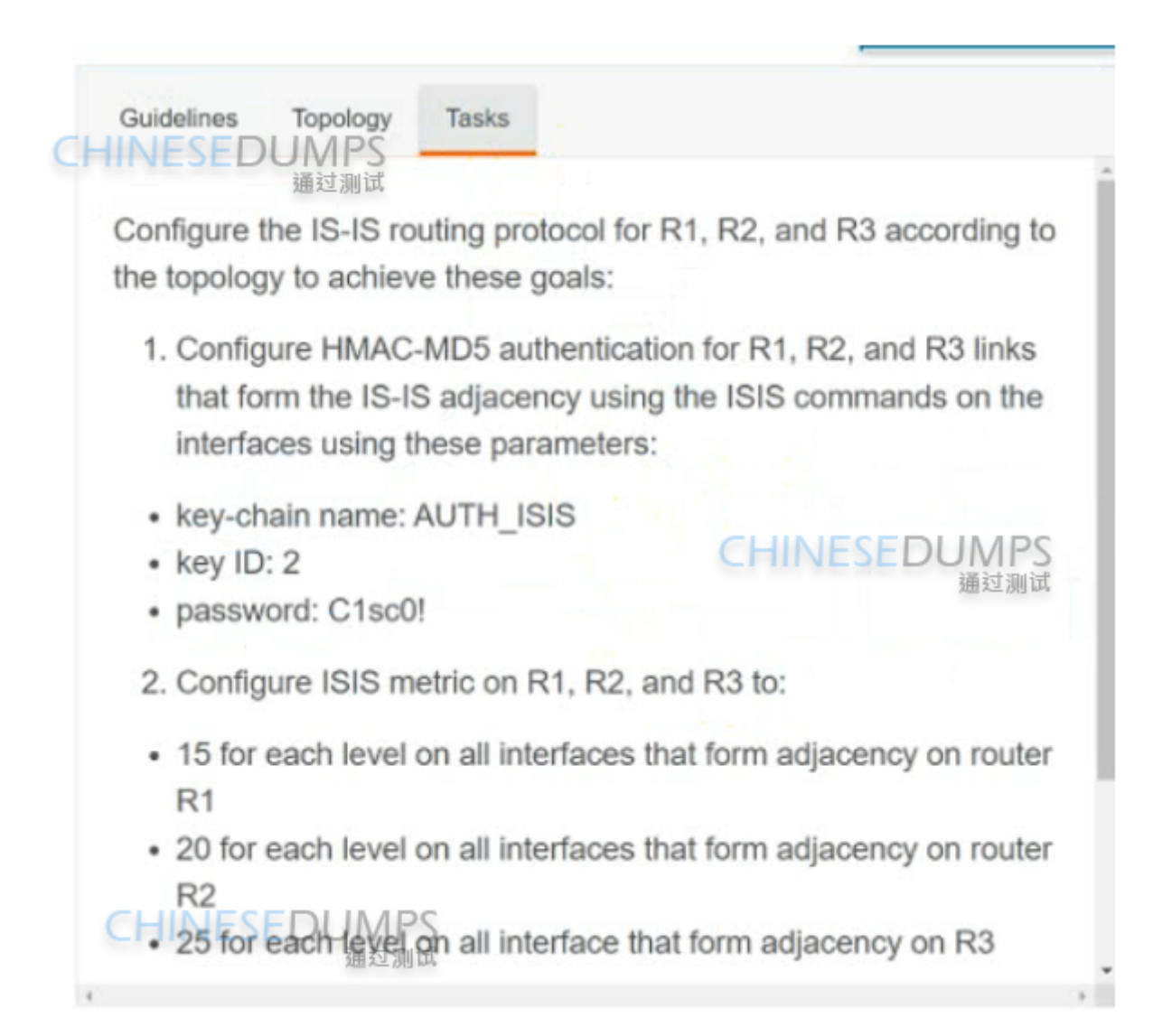

### **Options:**

**A-** See the solution below

# **Answer:**  A **Explanation:**  R1 key chain AUTH\_ISIS key 2 key-string C1sco! exit int range et0/0 , et1/0 isis authen key-chain AUTH\_ISIS ip isis isis metric 15

#### Copy run start

#### R2

key chain AUTH\_ISIS

key 2

key-string C1sco!

exit

int range et0/0 , et1/0

isis authen key-chain AUTH\_ISIS

ip isis

isis metric 20

Copy run start

R3

key chain AUTH\_ISIS

key 2

key-string C1sco!

#### exit

int range et0/0 , et1/0

isis authen key-chain AUTH\_ISIS

ip isis

isis metric 25

Copy run start

### **Question 3**

**Question Type: MultipleChoice**

Simulation 6

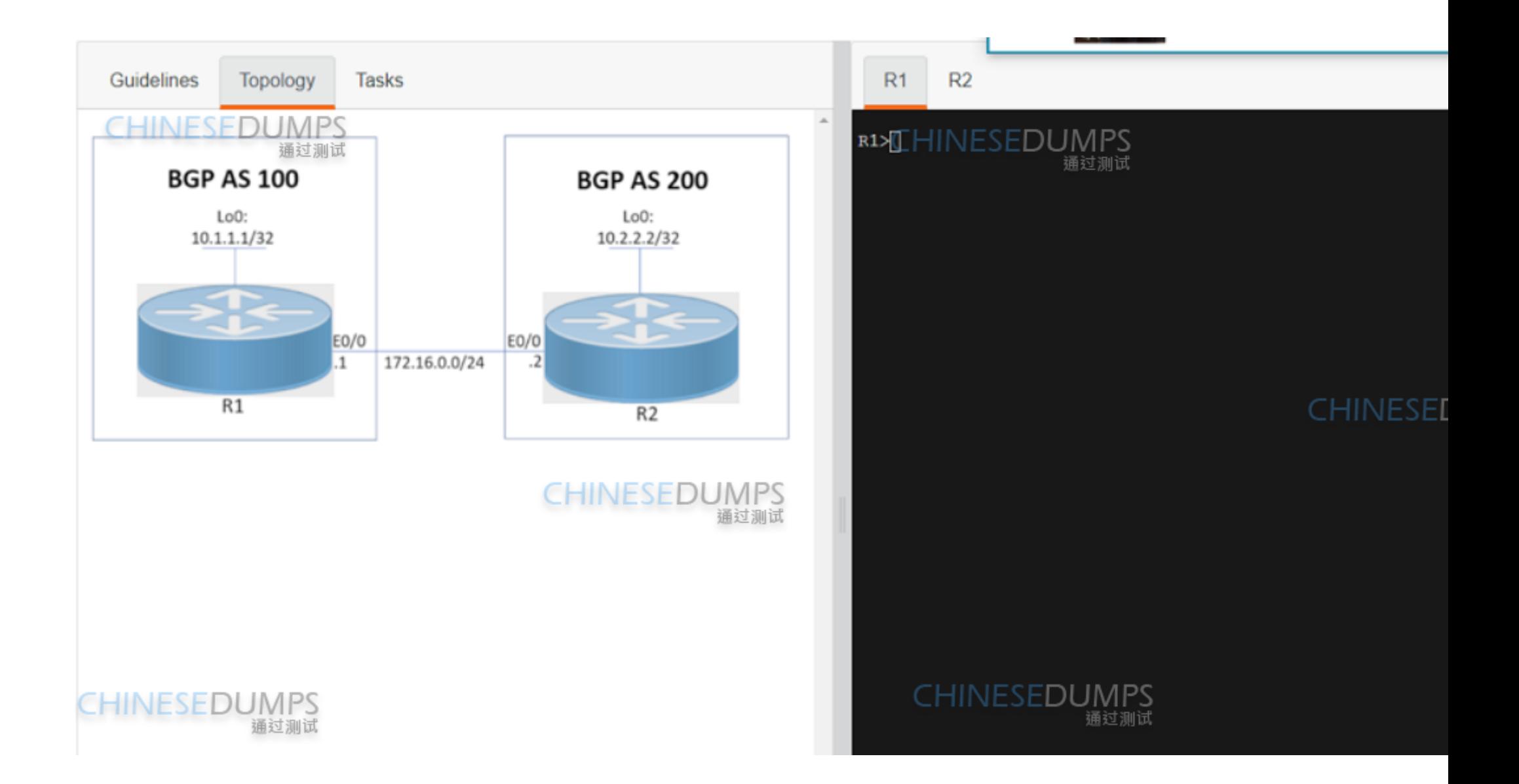

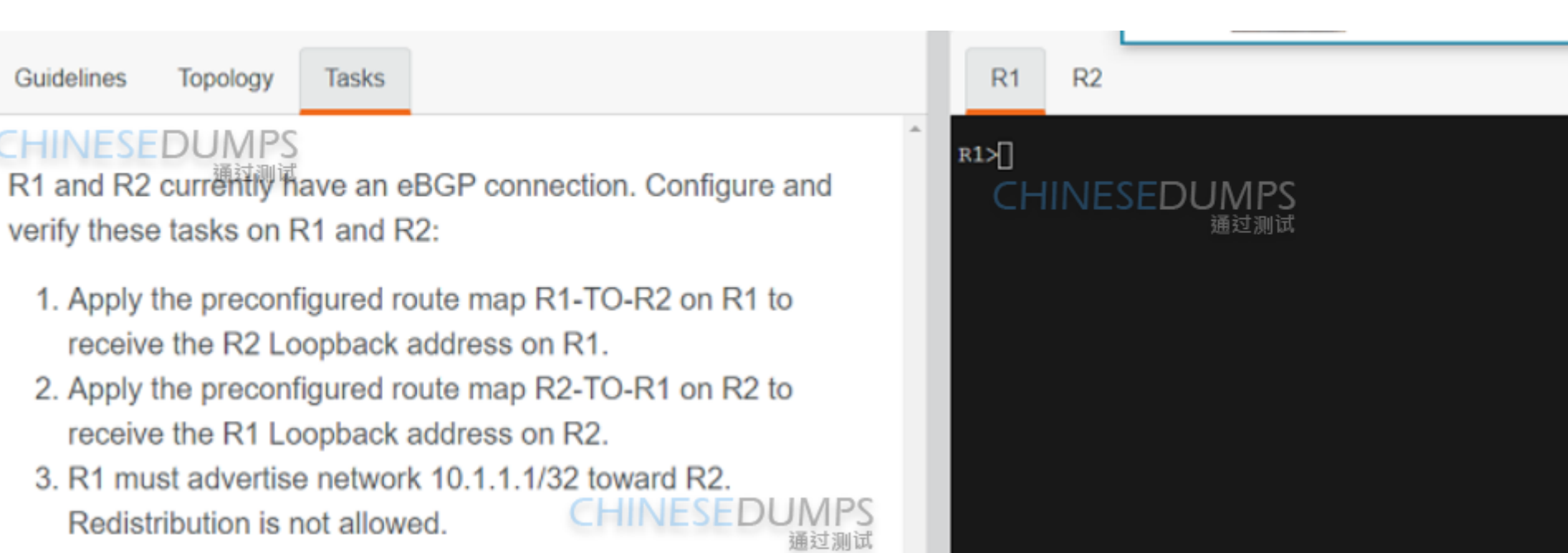

**CHINESED** 

4. R2 must advertise network 10.2.2.2/32 toward R1. Redistribution is not allowed.

Submit feedback about this item.

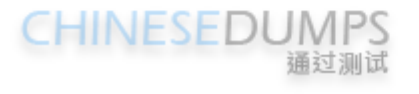

### **Options:**

**A-** See the solution below

#### **Answer:**

A

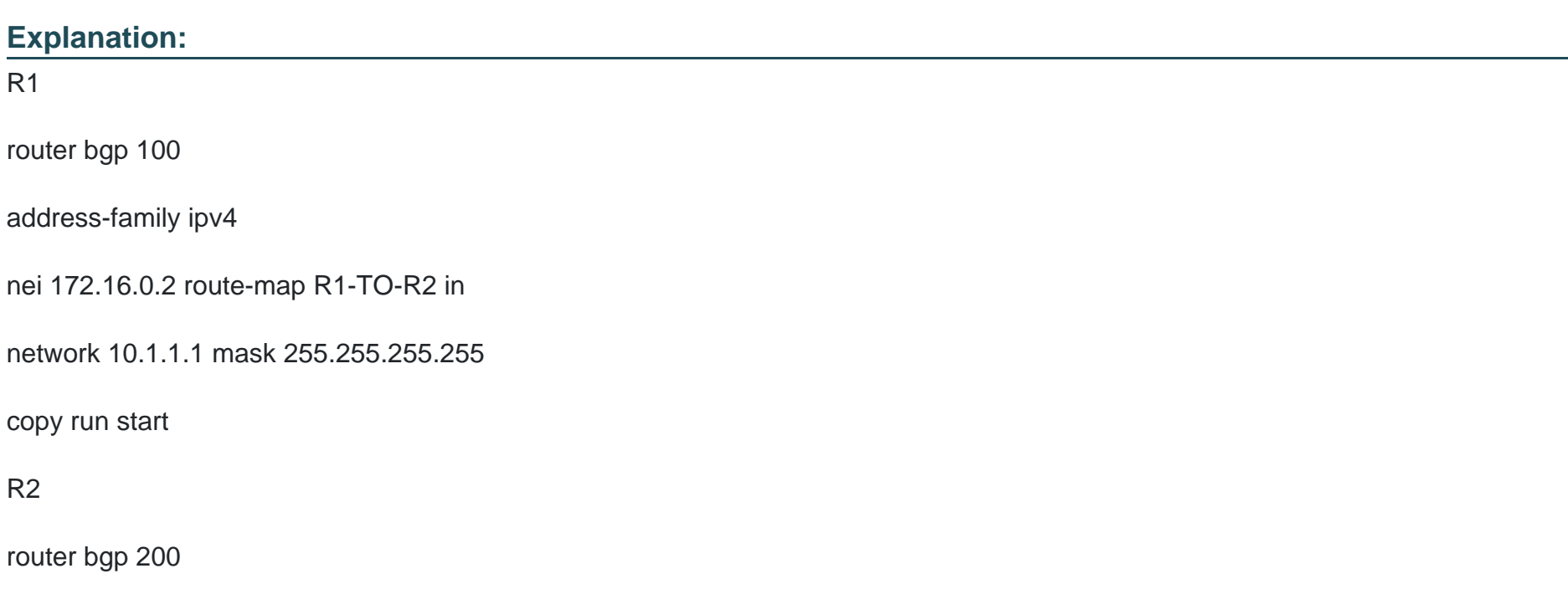

address-family ipv4

network 10.2.2.2 mask 255.255.255.255

nei 172.16.0.1 route-map R2-TO-R1 in

copy run start

# **Question 4**

**Question Type: MultipleChoice**

Simulation 5

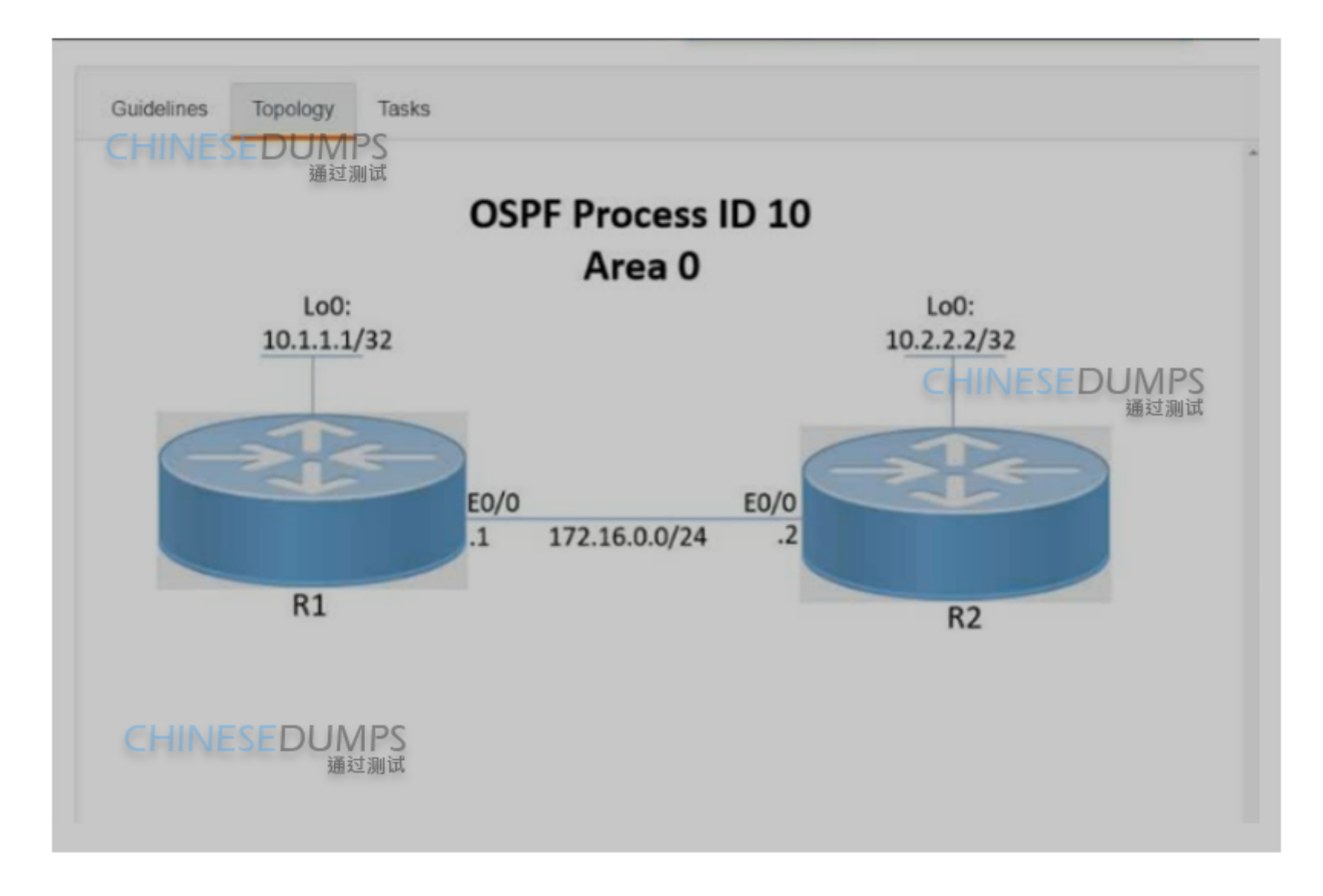

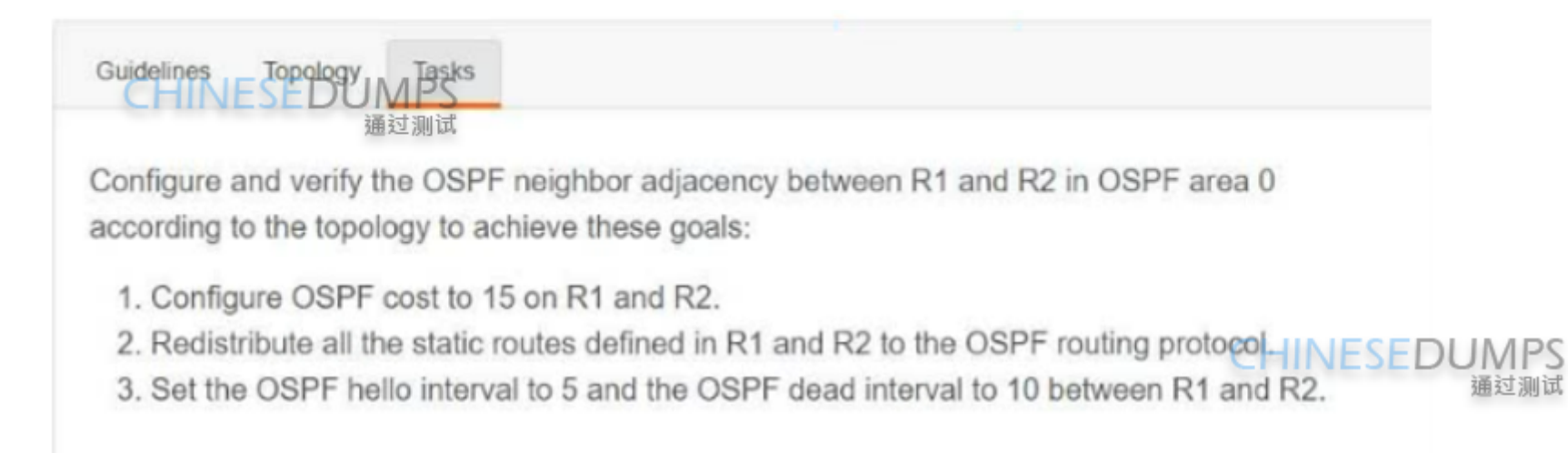

Submit feedback about this item.

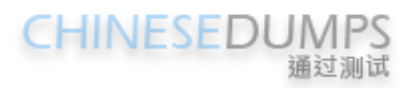

#### **Options:**

**A-** See the solution below

#### **Answer:**

A

#### **Explanation:**

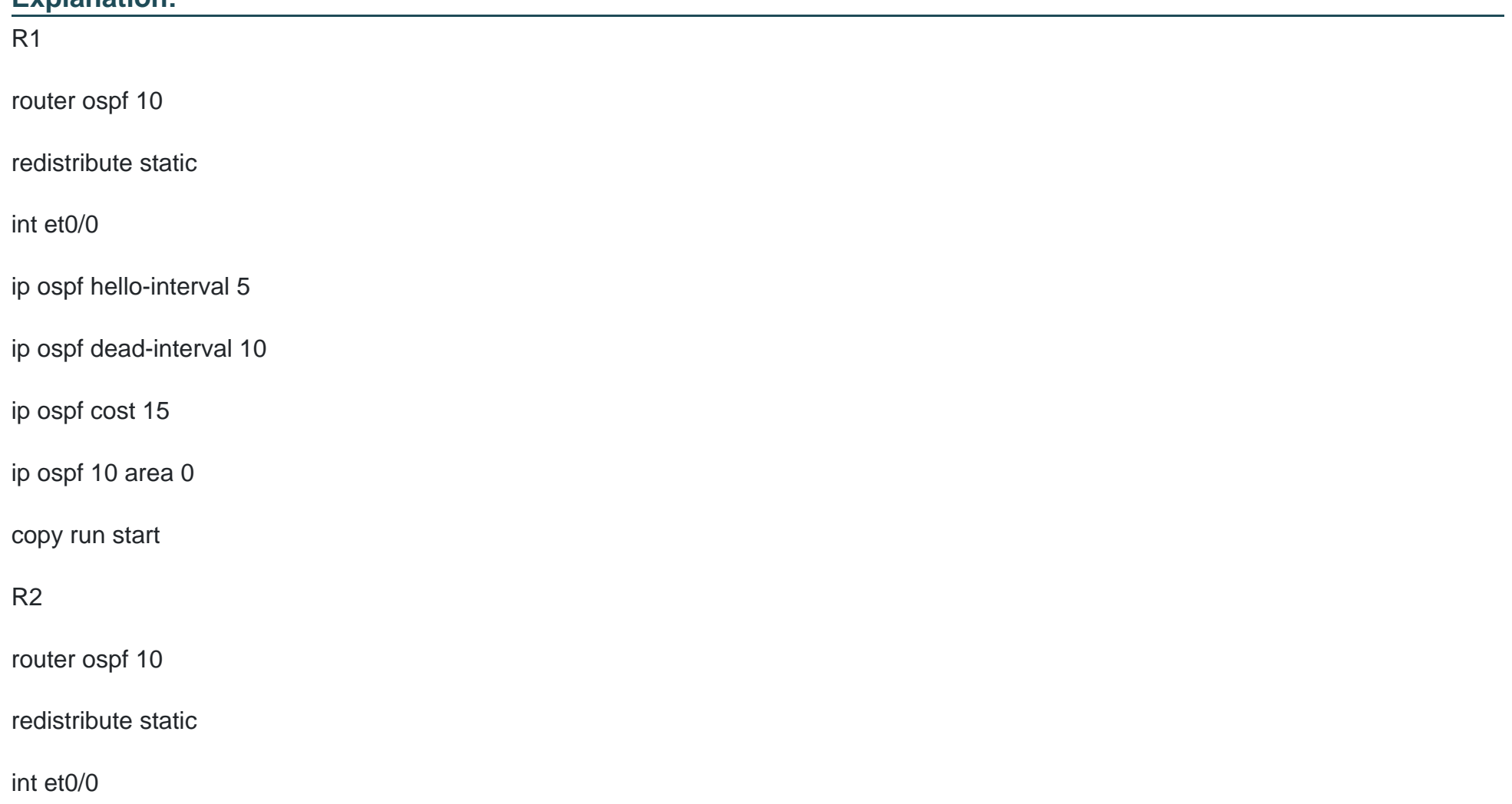

ip ospf hello-interval 5

ip ospf dead-interval 10

ip ospf cost 15

ip ospf 10 area 0

copy run start

### **Question 5**

**Question Type: MultipleChoice**

SIMULATION 4

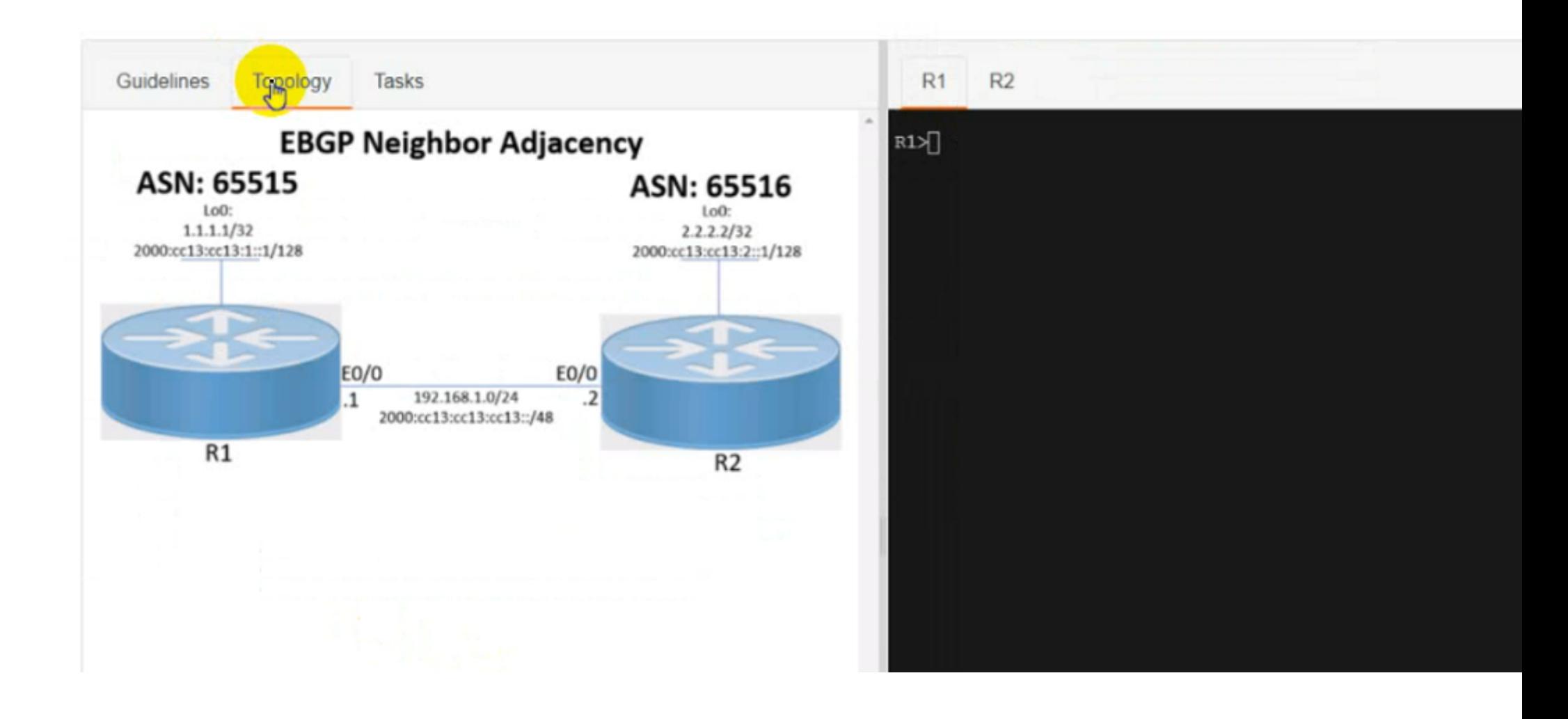

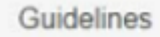

Topology Tasks  $R2$ 

Configure the BGP routing protocol for R1 and R2 according to the topology to achieve these goals:

- 1. Configure EBGP neighbor adjacency for the IPv4 and IPv6 address family between R1 and R2 using Loopback0 IPv4 and IPv6 addresses. All BGP updates must come from the Loopback0 interface as the source. Do not use IGP routing protocols to complete this task.
- 2. Configure MD5 Authentication for the EBGP adjacency between R1 and R2. The password is clear text C1sc0!.

Submit feedback about this item.

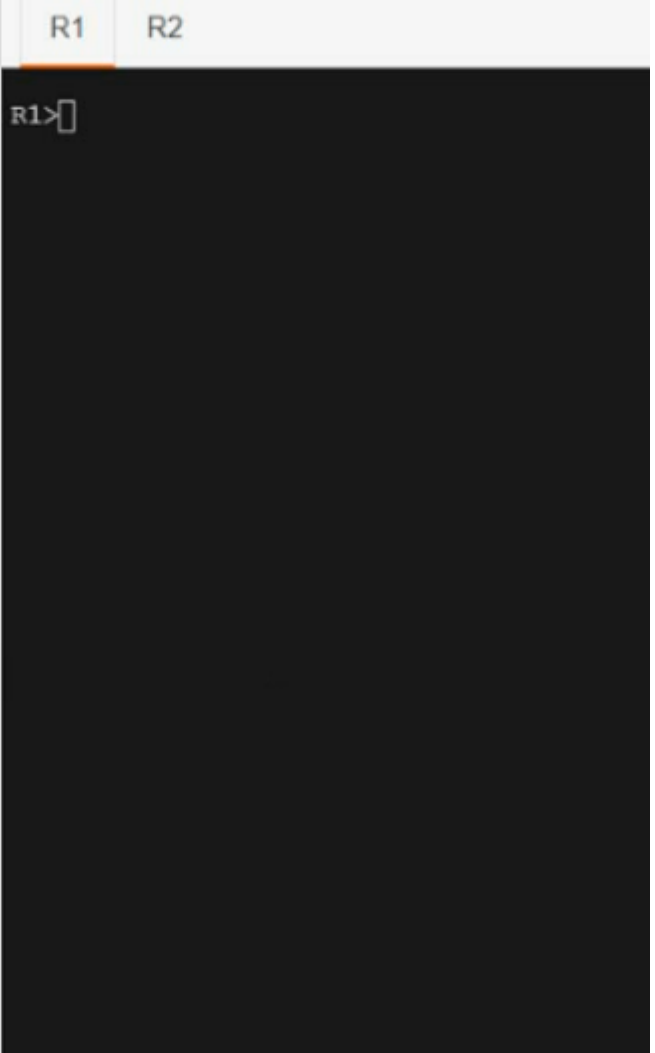

#### **Options:**

**A-** See the solution below

#### **Answer:**

A

#### **Explanation:**

R1

Router bgp 65515

No bgp default ipv4-unicast

Neig 2.2.2.2 remote-as 65516

Nei 2.2.2.2 update-soc loopback0

Nei 2.2.2.2 ebgp-multihop 2

Neig 2.2.2.2 pass C1sc0!

Nei 2000:cc13:cc13:2::1 remote-as 65516

Nei 2000:cc13:cc13:2::1 update-so loopback0

Nei 2000:cc13:cc13:2::1 pass C1sc0!

Nei 2000:cc13:cc13:2::1 ebgp-multihop 2

Address-family ipv4

Neig 2.2.2.2 activate

Address-family ipv6

Nei 2000:cc13:cc13:2::1 activate

Ip route 2.2.2.2 255.255.255.255 192.168.1.2

Ipv6 route 2000:cc13:cc13:2::1/128 2000:cc13:cc13:cc13::2

#### R2

Router bgp 65516

No bgp default ipv4-unicast

Neig 1.1.1.1 remote-as 65515

Nei 1.1.1.1 update-soc loopback0

Nei 1.1.1.1 pass C1sc0!

Nei 1.1.1.1 ebgp-multihop 2

Nei 2000:cc13:cc13:1::1 remote-as 65515

Nei 2000:cc13:cc13:1::1 update-so loopback0

Nei 2000:cc13:cc13:1::1 pass C1sc0!

Nei 2000:cc13:cc13:1::1 ebgp-multihop 2

Address-family ipv4

Neig 1.1.1.1 activate

Address-family ipv6

Nei 2000:cc13:cc13:1::1 activate

Ip route 1.1.1.1 255.255.255.255 192.168.1.1

Ipv6 route 2000:cc13:cc13:1::1/128 2000:cc13:cc13:cc13::1

### **Question 6**

**Question Type: MultipleChoice**

Simulation 3

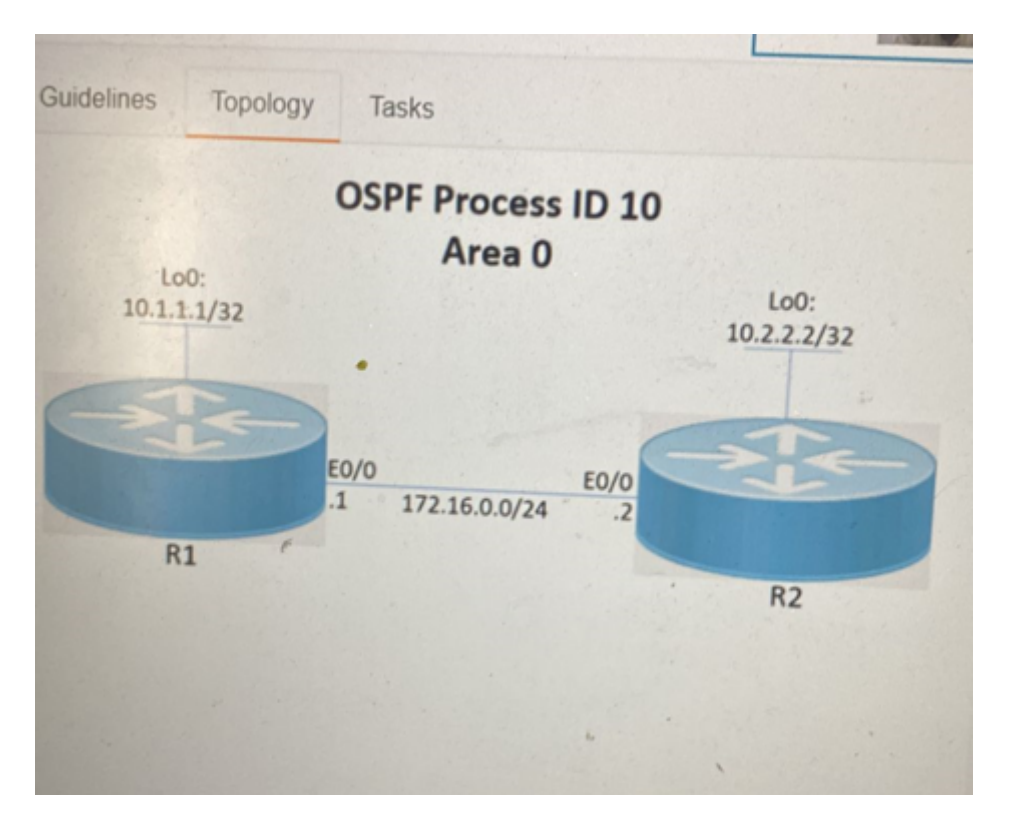

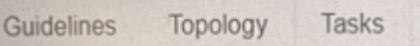

Configure and verify the OSPF neighbor adjacency between R1 and R2 in OSPF area 0 according to the topology to achieve these goals:

- 1. Establish R1 and R2 OSPF adjacency. All interfaces must be advertised in OSPF by using the OSPF interface command method. Use Loopback0 as the OSPF ID.
- 2. There must be no DR/BDR elections in OSPF Area 0 when establishing the neighbor relationship between R1 and R2. OSPF must not generate the host entries /32 for the adjacent interfaces.
- 3. Enable OSPF MD5 Authentication between both routers at the interface level with password C1sc0!.

#### **Options:**

**A-** See the solution below

#### **Answer:**

### **Explanation:**

TASK1:

Run ''sh run'' command on both routers, check if there is any ''router ospf'' configured. If it's configured, check if Loopback0 ip it's being used as OSPF ID. If it's, jump to TASK2. Otherwise run:

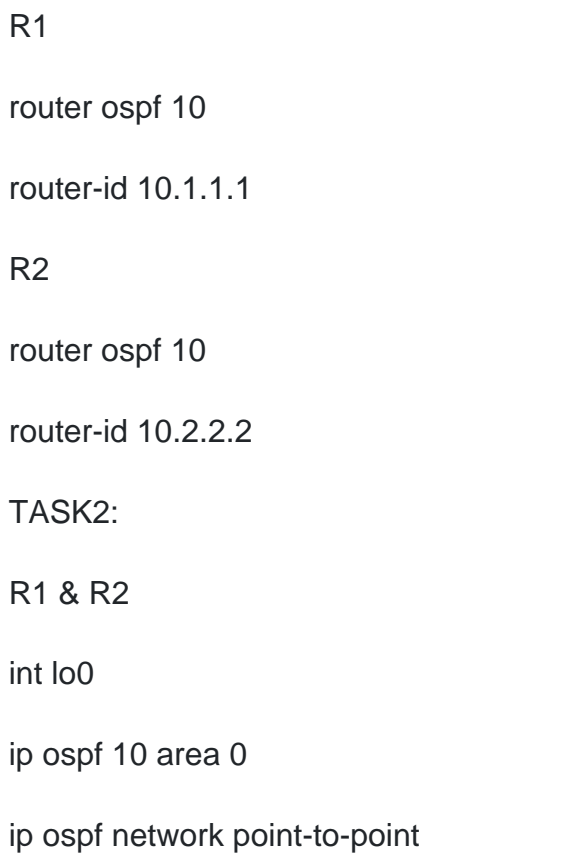

!

#### int e0/0

ip ospf network point-to-point

ip ospf 10 area 0

ip ospf authentication message-digest

ip ospf message-digest-key 1 md5 C1sc0!

**Question 7**

**Question Type: MultipleChoice**

Simulation2

**TOPOLOGY** 

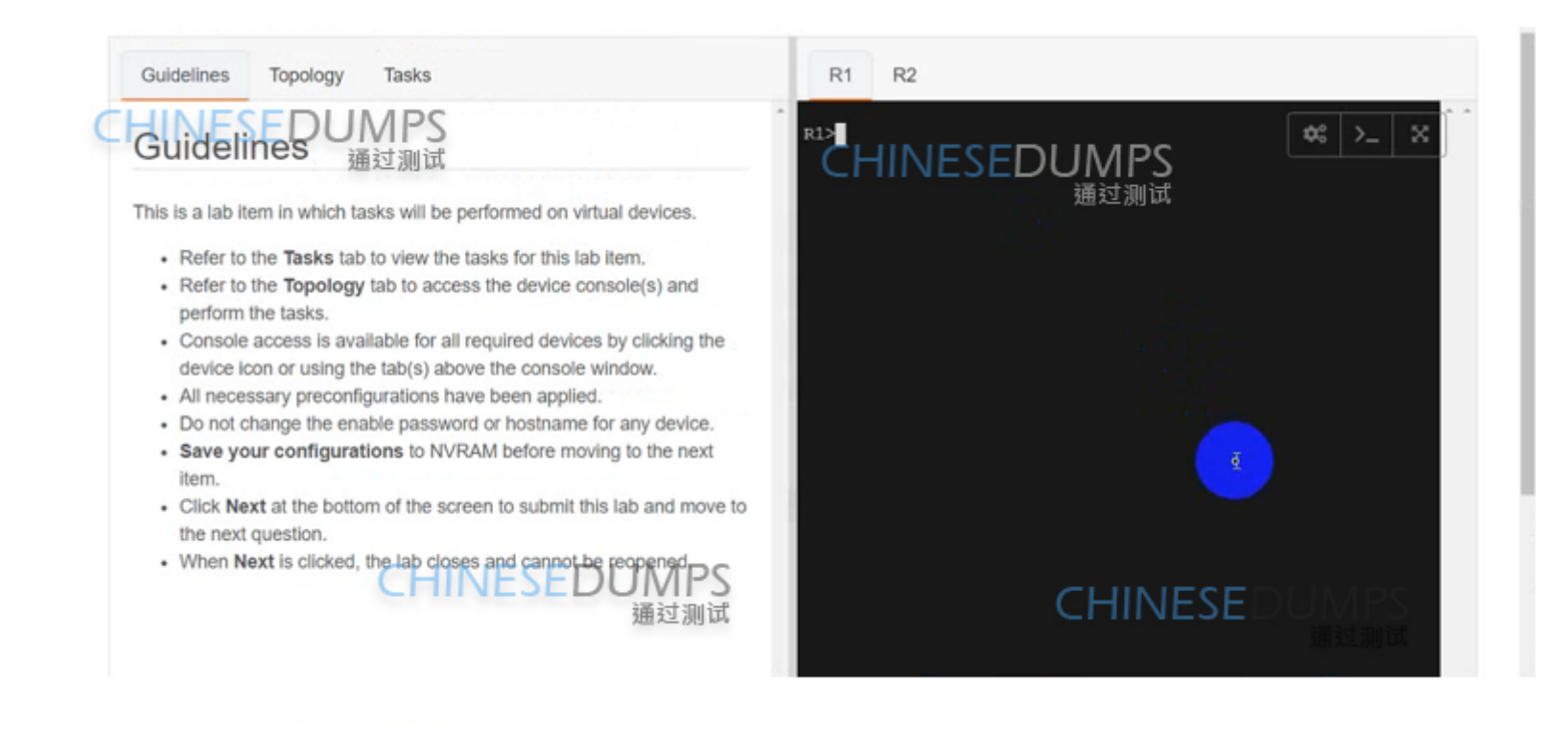

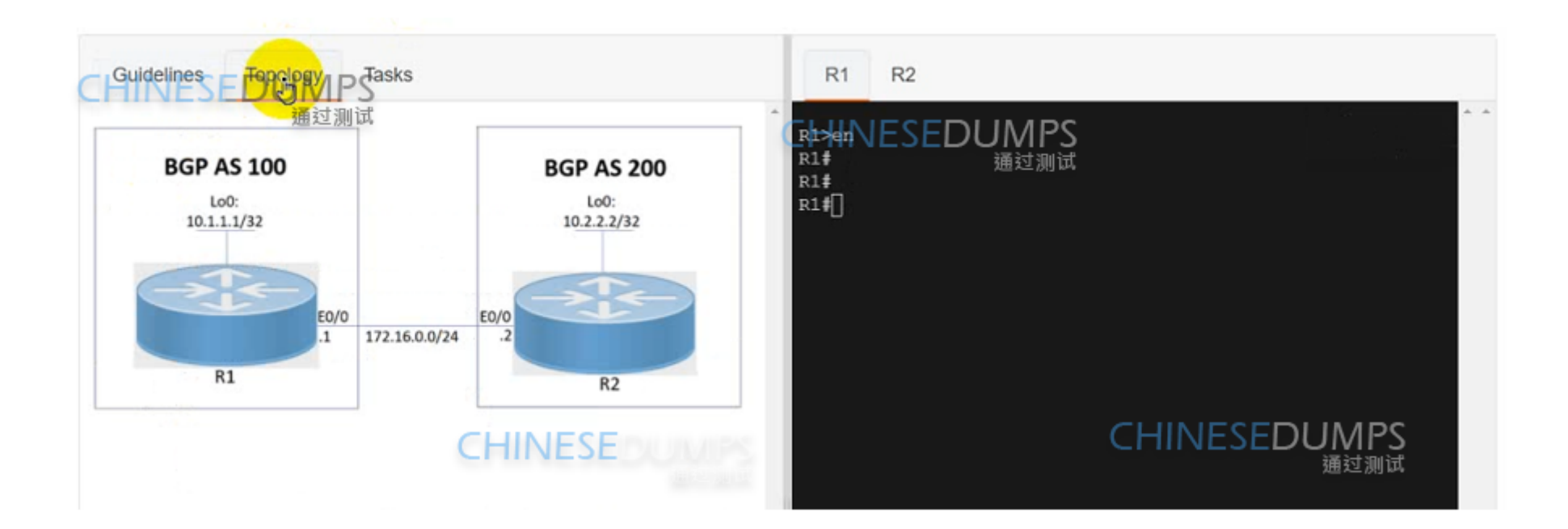

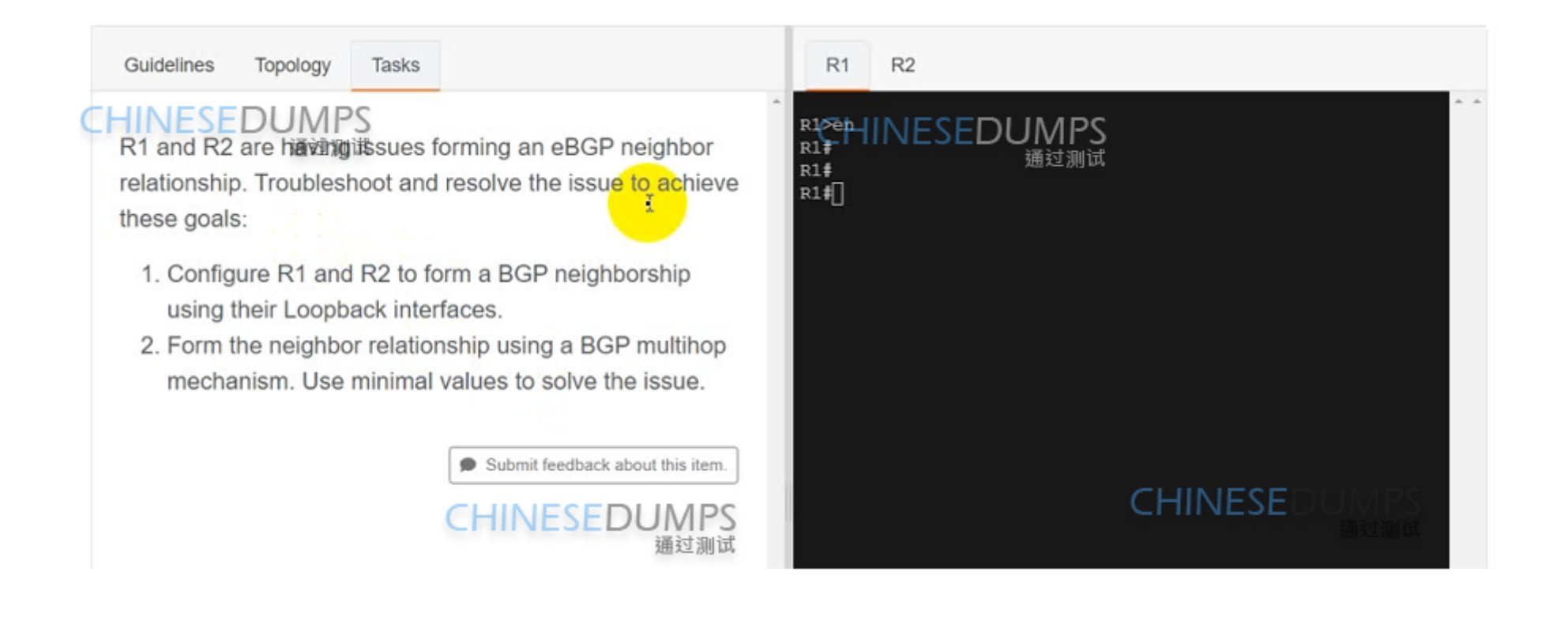

#### **Options:**

**A-** See the solution below

#### **Answer:**

A

**Explanation:** 

R1

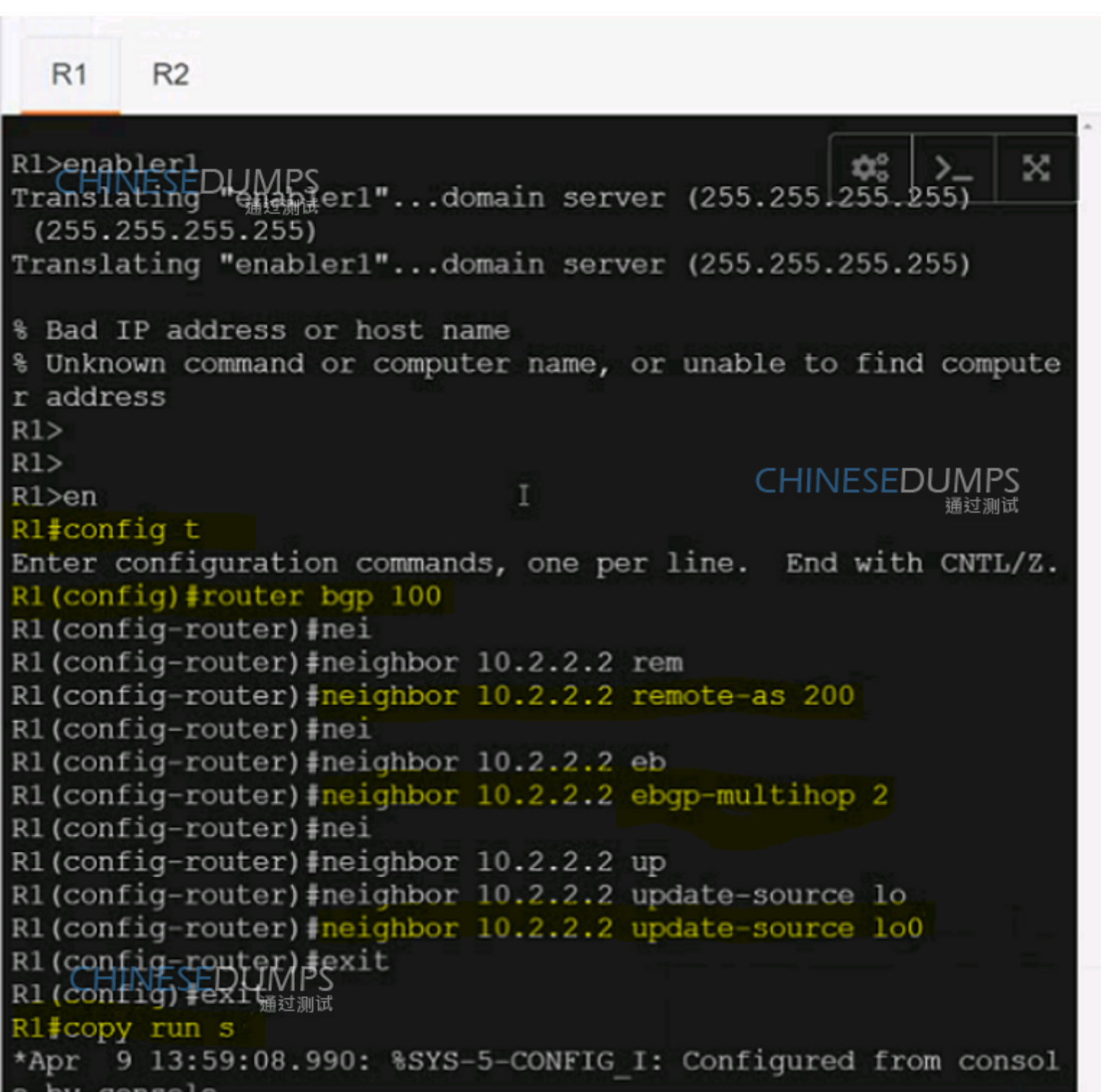

R2

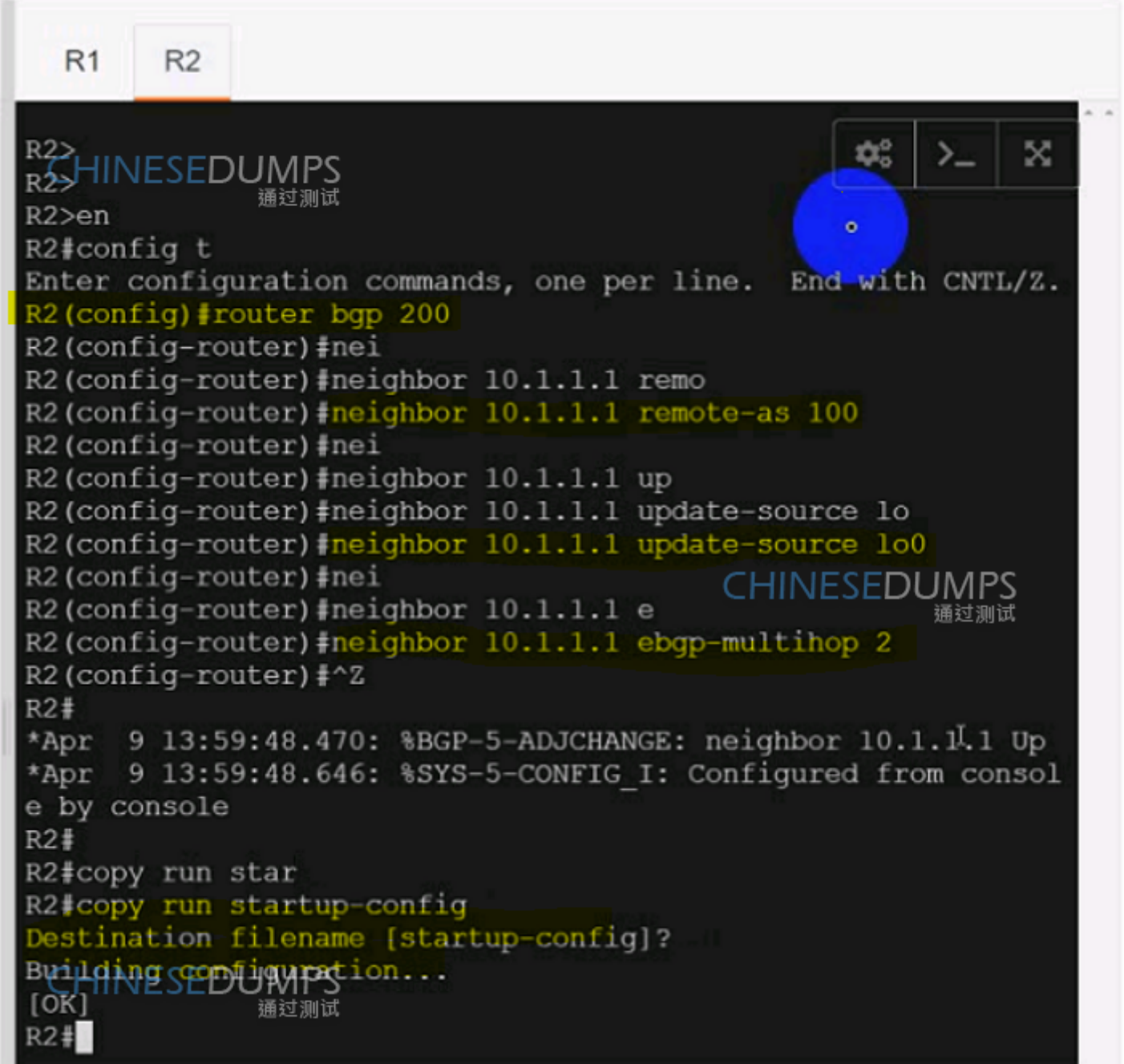

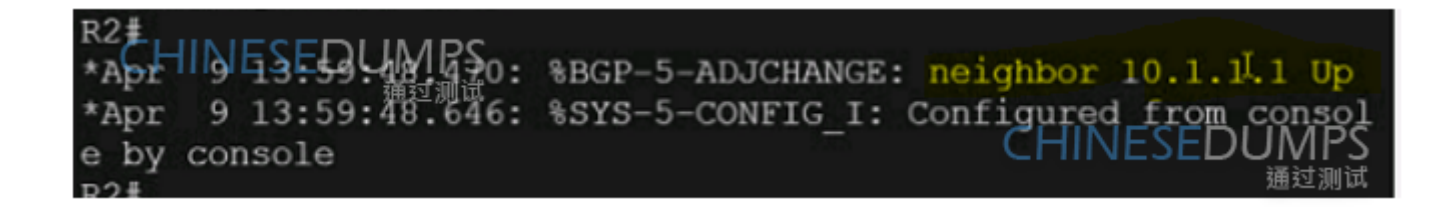

### **Question 8**

**Question Type: MultipleChoice**

Simulation1

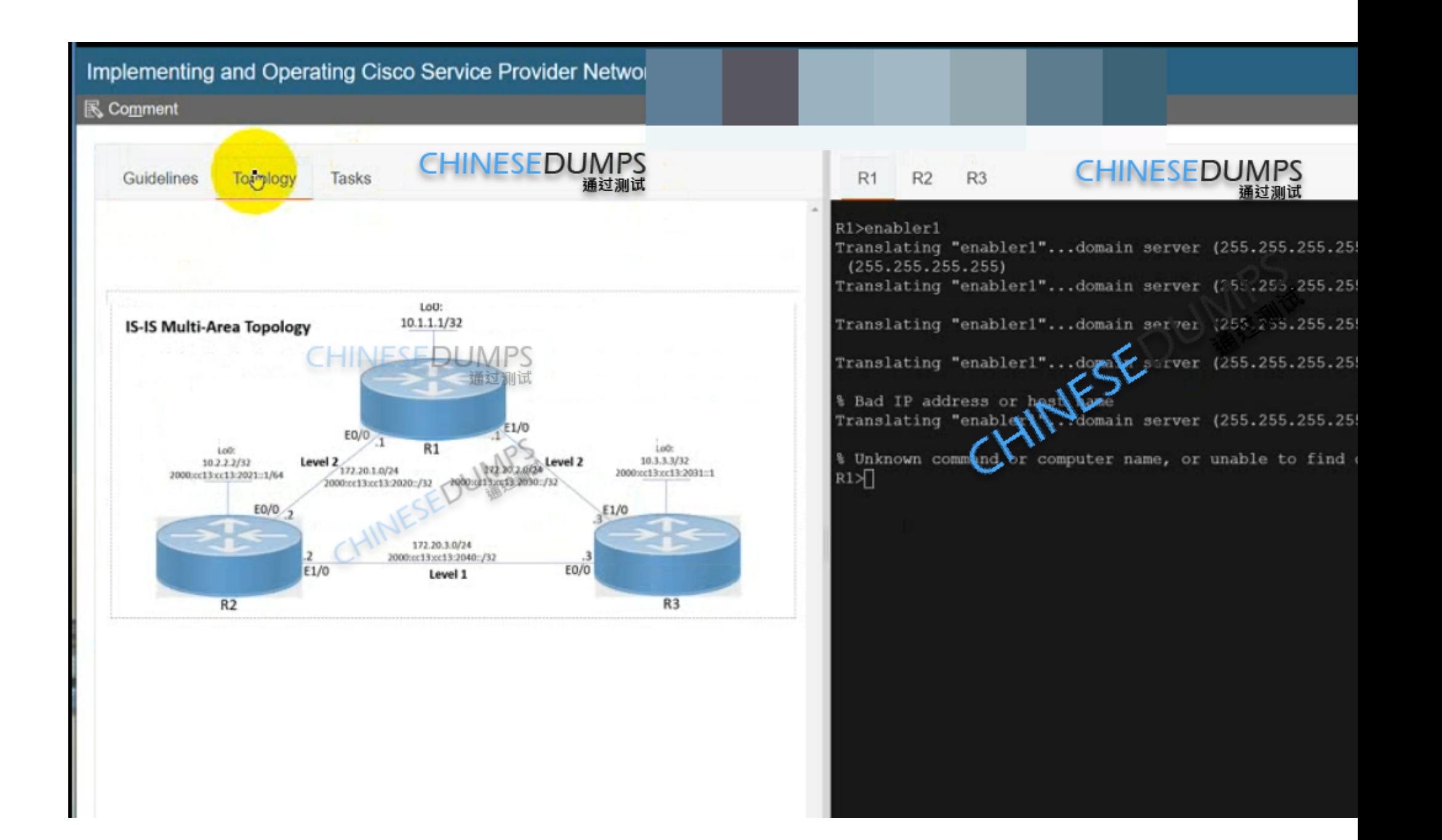

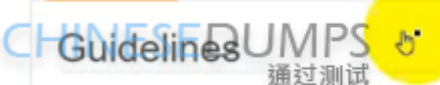

Topology

Guidelines

This is a lab item in which tasks will be performed on virtual devices.

. Refer to the Tasks tab to view the tasks for this lab item.

Tasks

- . Refer to the Topology tab to access the device console(s) and perform the tasks.
- Console access is available for all required devices by clicking the device icon or using the tab(s) above the console window.
- · All necessary preconfigurations have been applied.
- . Do not change the enable password or hostname for any device.
- Save your configurations to NVRAM before moving to the next item.
- . Click Next at the bottom of the screen to submit this lab and move to the next question.
- When Next is clicked, the lab closes and cannot be reopened.

#### **CHINESEDUMPS** 通过测试

 $R1$ 

 $R3>$ 

R2 R3

CHINESEDUMPS

**CHINESED** 

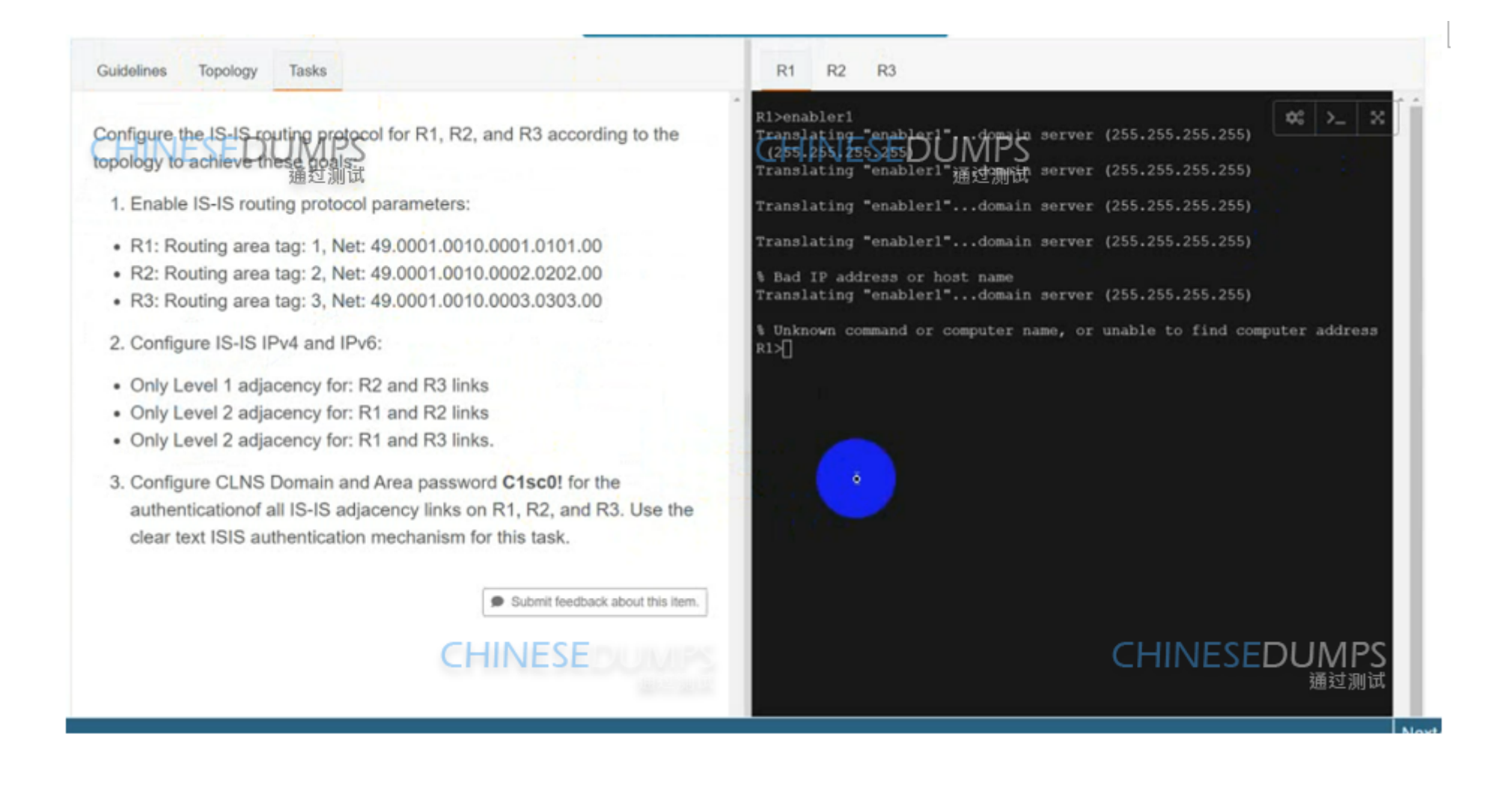

#### **Options:**

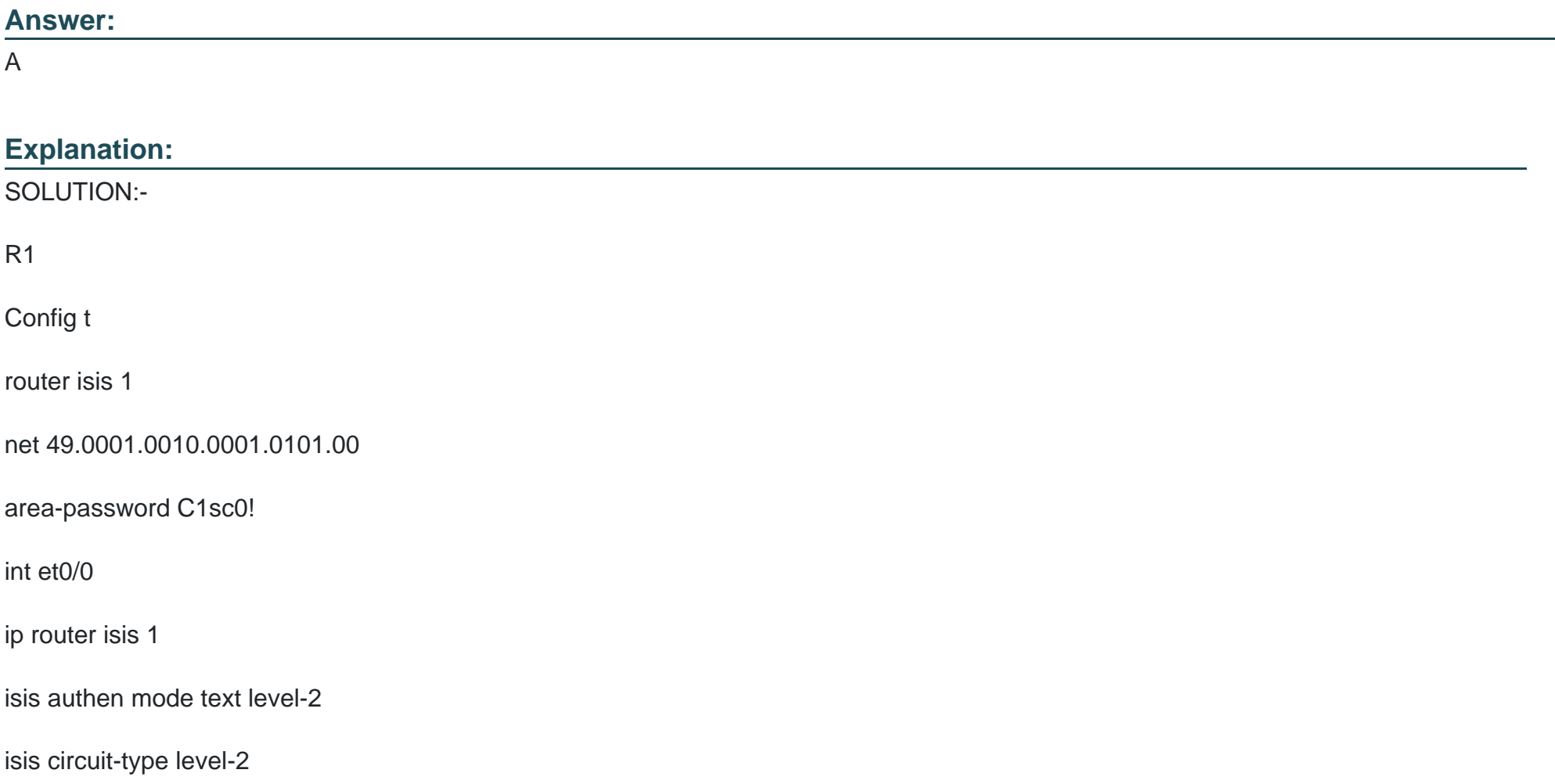

isis tag 1

int et1/0

ip router isis 1

isis authen mode text level-2

isis circuit-type level-2

isis tag 1

R2

router isis 2

net 49.0001.0010.0002.0202.00

area-password C1sc0!

int et0/0

ip router isis 2

isis authen mode text level-2

isis circuit-type level-2

isis tag 2

#### int et1/0

ip router isis 2

isis authen mode text level-1

isis circuit-type level-1

isis tag 2

R3

router isis 3

net 49.0001.0010.0003.0303.00

area-password C1sc0!

int et0/0

ip router isis 3

isis authen mode text level-1

isis circuit-type level-1

isis tag 3

int et1/0

ip router isis 3

isis authen mode text level-2

isis circuit-type level-2

isis tag 3

R1 Verification: -

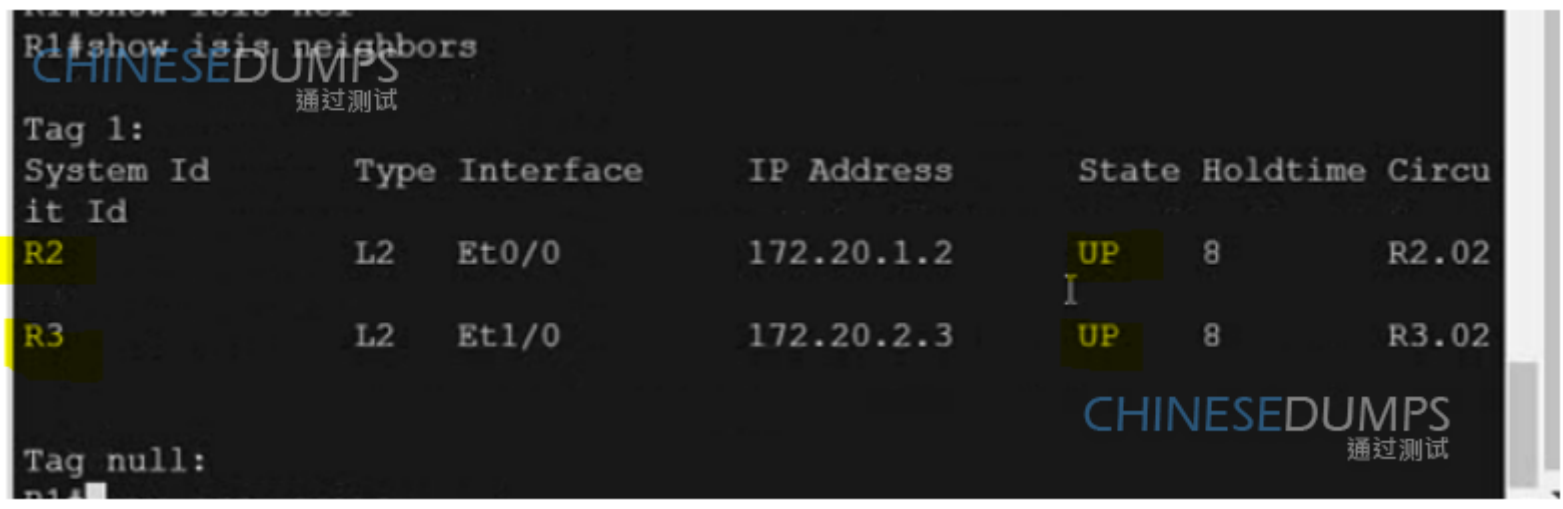

R1

Config t

Ipv6 unicast-routing

#### Router isis 1

Metric-style wide

Address-family ipv6 unicast

Multi-topology

Int loop0

Ip router isis 1

Ipv6 router isis 1

Isis tag 1

Int et0/0

Ipv6 router isis 1

Int et1/0

Ipv6 router isis 1

R2

Config t

Ipv6 unicast-routing

#### Router isis 2

Metric-style wide

Address-family ipv6 unicast

Multi-topology

Int loop0

Ip router isis 2

Ipv6 router isis 2

Isis tag 2

Int et0/0

Ipv6 router isis 2

Int et1/0

Ipv6 router isis 2

R3

Config t

Ipv6 unicast-routing

#### Router isis 3

Metric-style wide

Address-family ipv6 unicast

Multi-topology

Int loop0

Ip router isis 3

Ipv6 router isis 3

Isis tag 3

Int et0/0

Ipv6 router isis 3

Int et1/0

Ipv6 router isis 3

R1 Ipv6 Verification: -

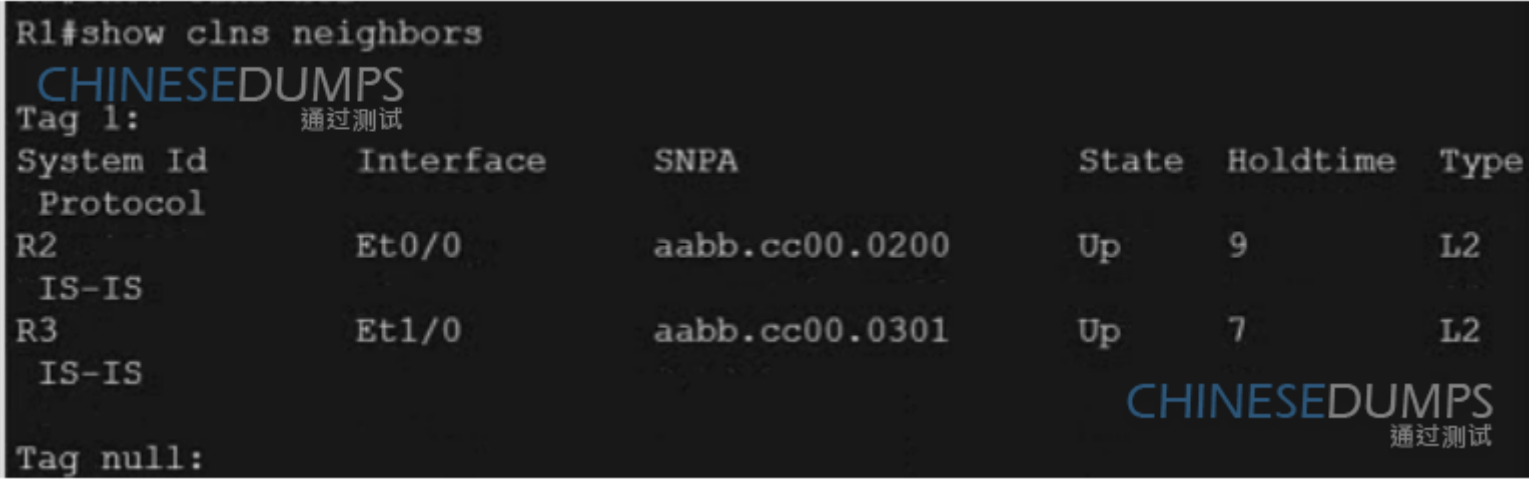

R1#sh ipv6 route

IPy6 Routing Table - default - 8 entries  $Coda$   $NE$   $Coda$   $H$   $Coda$   $L - Local$ ,  $S - Static$ ,  $U - Per-user$  Static route  $B - BGP$ ,  $\overline{BA}$   $\rightarrow$  Home Agent, MR - Mobile Router, R - RIP H - NHRP, Il - ISIS L1, I2 - ISIS L2, IA - ISIS interarea IS - ISIS summary, D - EIGRP, EX - EIGRP external, NM - NEMO ND - ND Default, NDp - ND Prefix, DCE - Destination, NDr - Redir ect  $RL$  - RPL,  $0$  - OSPF Intra,  $0I$  - OSPF Inter,  $0E1$  - OSPF ext 1 OE2 - OSPF ext 2, ON1 - OSPF NSSA ext 1, ON2 - OSPF NSSA ext 2 la - LISP alt, 1r - LISP site-registrations, 1d - LISP dyn-eid 1A - LISP away, a - Application 2000:CC13:CC13:2020::/64 [0/0] C **CHINESEDUMPS** via Ethernet0/0, directly connected 诵过测试 2000:CC13:CC13:2020::1/128 [0/0] Ъ via Ethernet0/0, receive I2 2000:CC13:CC13:2021::/64 [115/20] via FE80::A8BB:CCFF:FE00:200, Ethernet0/0 2000:CC13:CC13:2030::/64 [0/0] C via Ethernet1/0, directly connected 2000:CC13:CC13:2030::1/128 [0/0] L via Ethernet1/0, receive I2 2000:CC13:CC13:2031::/64 [115/20] via FE80::A8BB:CCFF:FE00:301, Ethernet1/0 I2 2000:CC13:CC13:2040::/64 [115/20] CHOONE89: ASBB; FCFF: FE00: 301, Ethernet1/0 L via Null0, receive  $R1#$ 

R1

Copy run start

R2

Copy run start

R3

Copy run start

## **Question 9**

**Question Type: MultipleChoice**

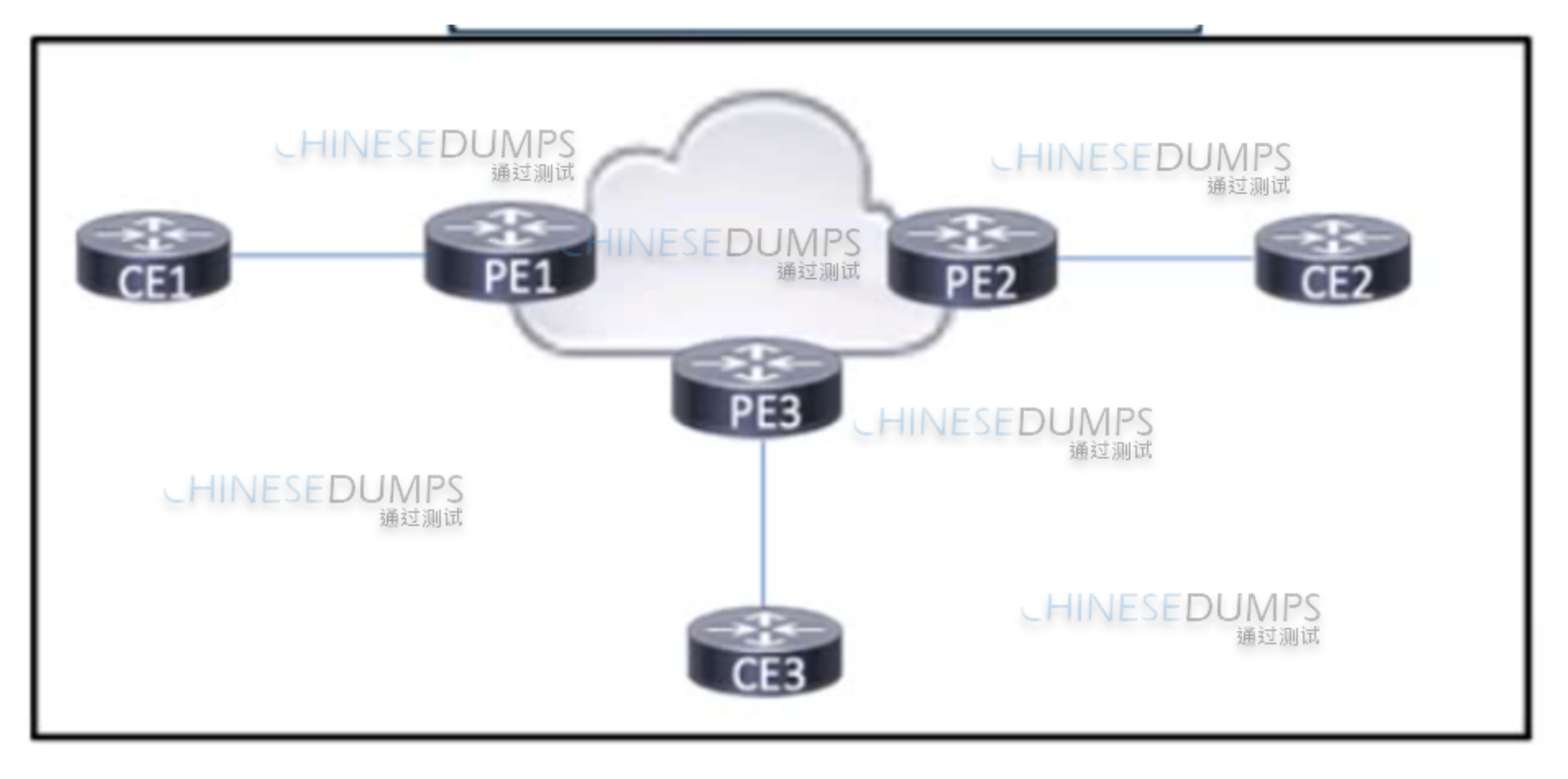

Refer to the exhibit. A large enterprise has multiple branch offices that span several geographic regions. The enterprise runs MPLS within the core to propagate VPNv4 routes using BGP. After a recent series of DDoS attacks disrupted the network, a network engineer has been asked to reconfigure BGP to help mitigate future attacks. Which configuration must the engineer apply?

A)

router bgp 100 address-family ipv4 flowspec neighbor 192.168.1.1 activate

B)

router bgp 100 address-family ipv4 mdtneighbor 192.168.1.1 activate

C)

router bgp 100 address-family ipv4 neighbor 192,168,1.1 activate

D)

router bgp 100<br>address-family vpnv4 neighbor 192.168.1.1 activate

**Options:** 

**A-** Option A

**B-** Option B

**C-** Option C

**D-** Option D

#### **Answer:**

A

### **Question 10**

#### **Question Type: MultipleChoice**

Which is the benefit of implementing model-driven telemetry in a service provider environment?

#### **Options:**

- **A-** It reduces the number of network monitoring tools that are necessary to verify device statistics.
- **B-** It increases the efficiency of SNMP by pulling system data to requesting servers.
- **C-** It reduces or eliminates the need to monitor Layer 2 traffic between switches.
- **D-** It uses reliable transport to push Information to network monitoring tools

#### **Answer:**

D

To Get Premium Files for 350-501 Visit

[https://www.p2pexams.com/products/350-50](https://www.p2pexams.com/products/350-501)1

For More Free Questions Visit [https://www.p2pexams.com/cisco/pdf/350-50](https://www.p2pexams.com/cisco/pdf/350-501)1